**S Touch** SUNON HVLS fan Touch HMI Panel N5**5 Manuals** 

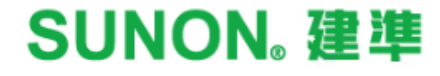

## $\mathsf{S}$   $\mathsf{T}$ OUC $\mathsf{h}\_\mathsf{N}\mathsf{S}$ <br>2.8" Touch panel human-ma

2.8" Touch panel human-machine interface (HMI) device

- 
- Simple intuitive user interface Enable operation, schedule, fan grouping and naming
- Centralized & multizone remote control

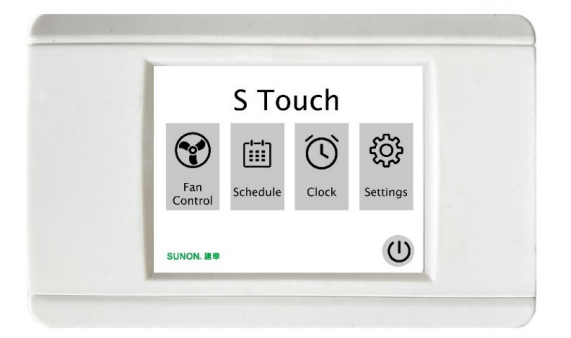

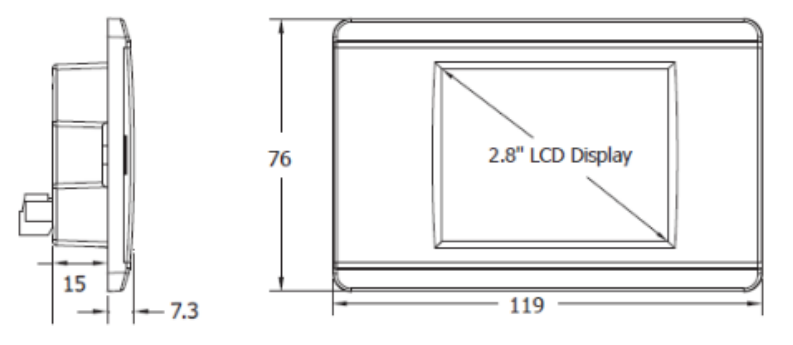

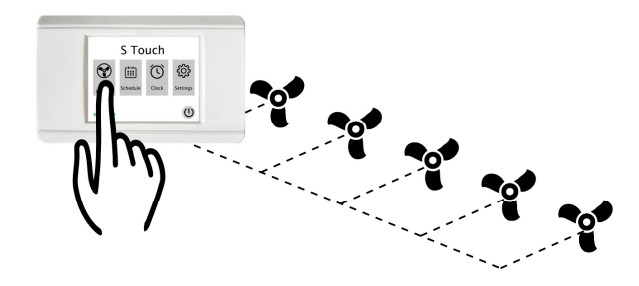

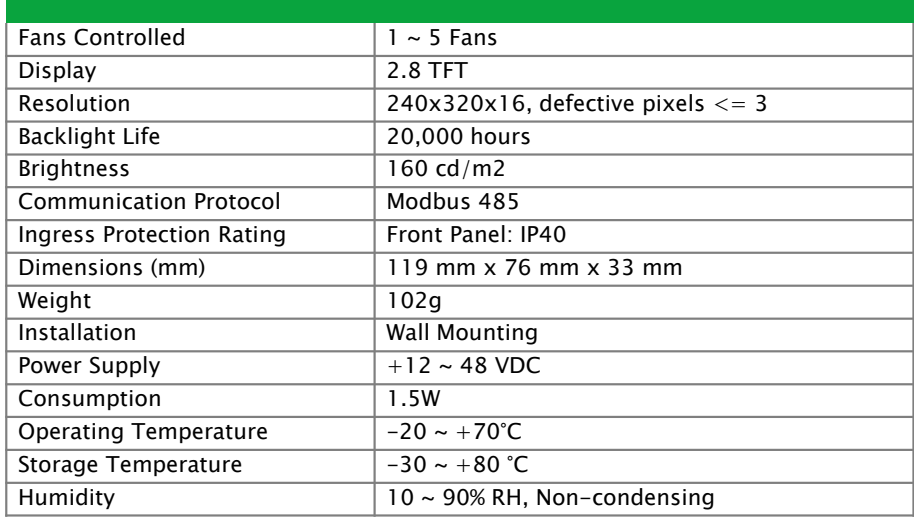

SUNON. 建準

UNIT: mm

## S Touch N5

- Maximum communication distance: 300m
- Communication cable recommendation: double isolation cable 24AWG 2C(1P) / 4C(2P)

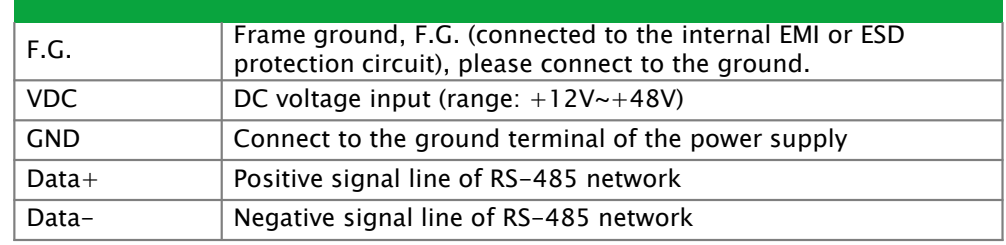

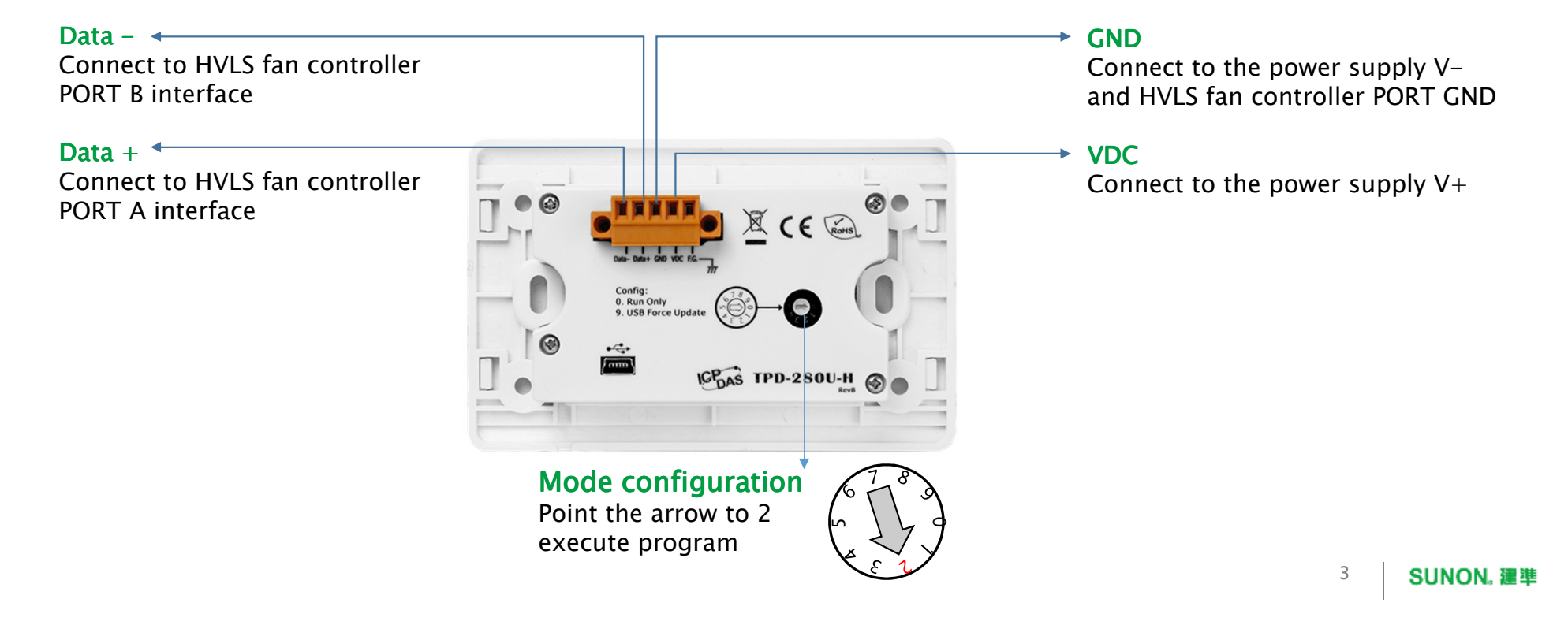

## $\mathsf{S}$   $\mathsf{T}$ OUC $\mathsf{h}\_\mathsf{NN}$   $\mathsf{S}$ <br>2.8" Touch panel human–ma

2.8" Touch panel human-machine interface (HMI) device

# Start-up GuideUser Interface

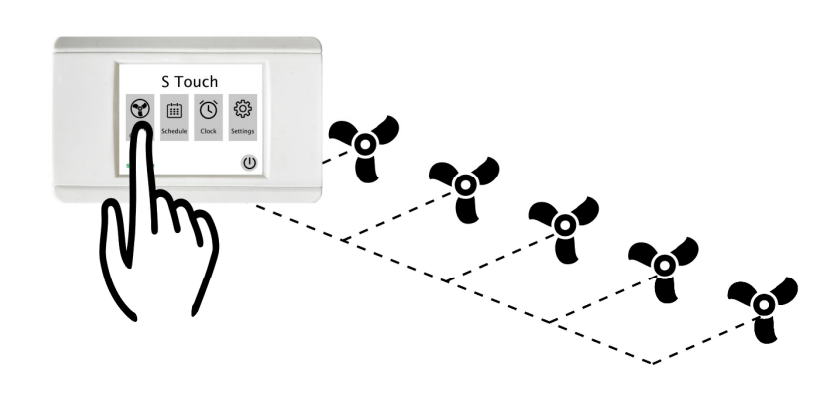

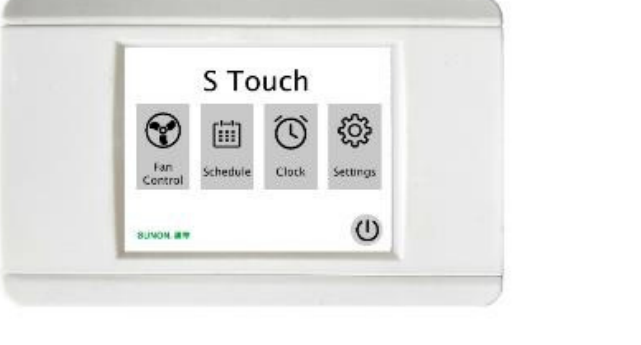

SUNON. 建準

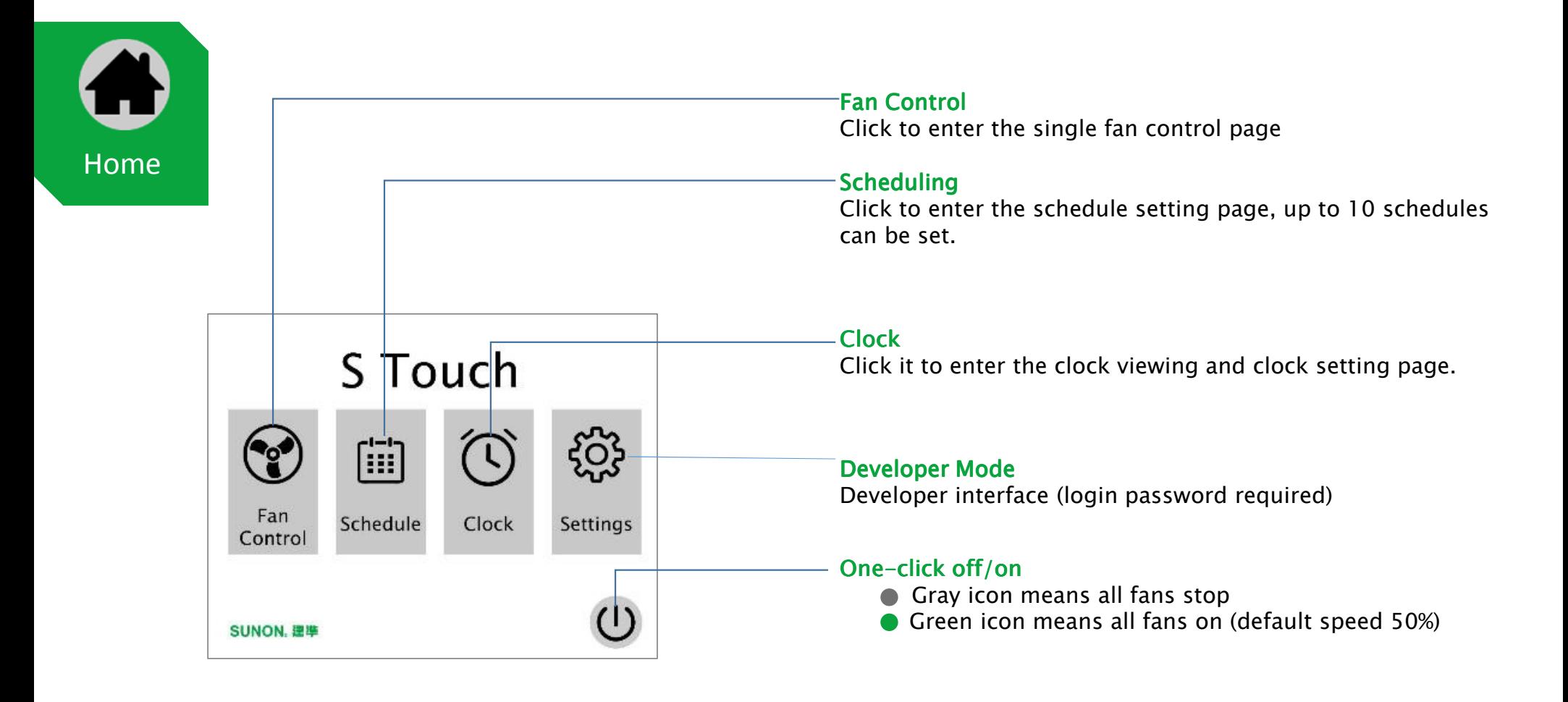

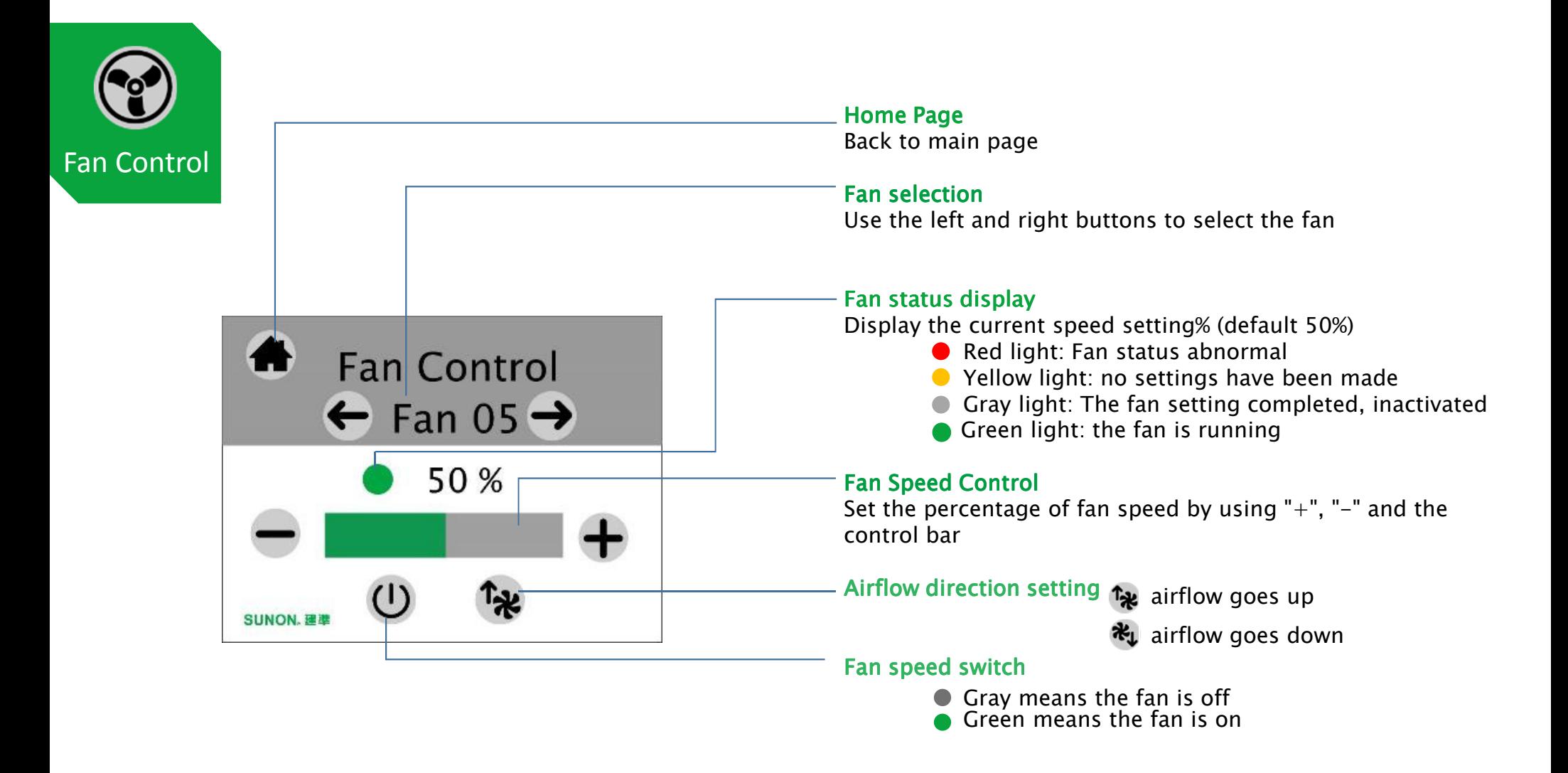

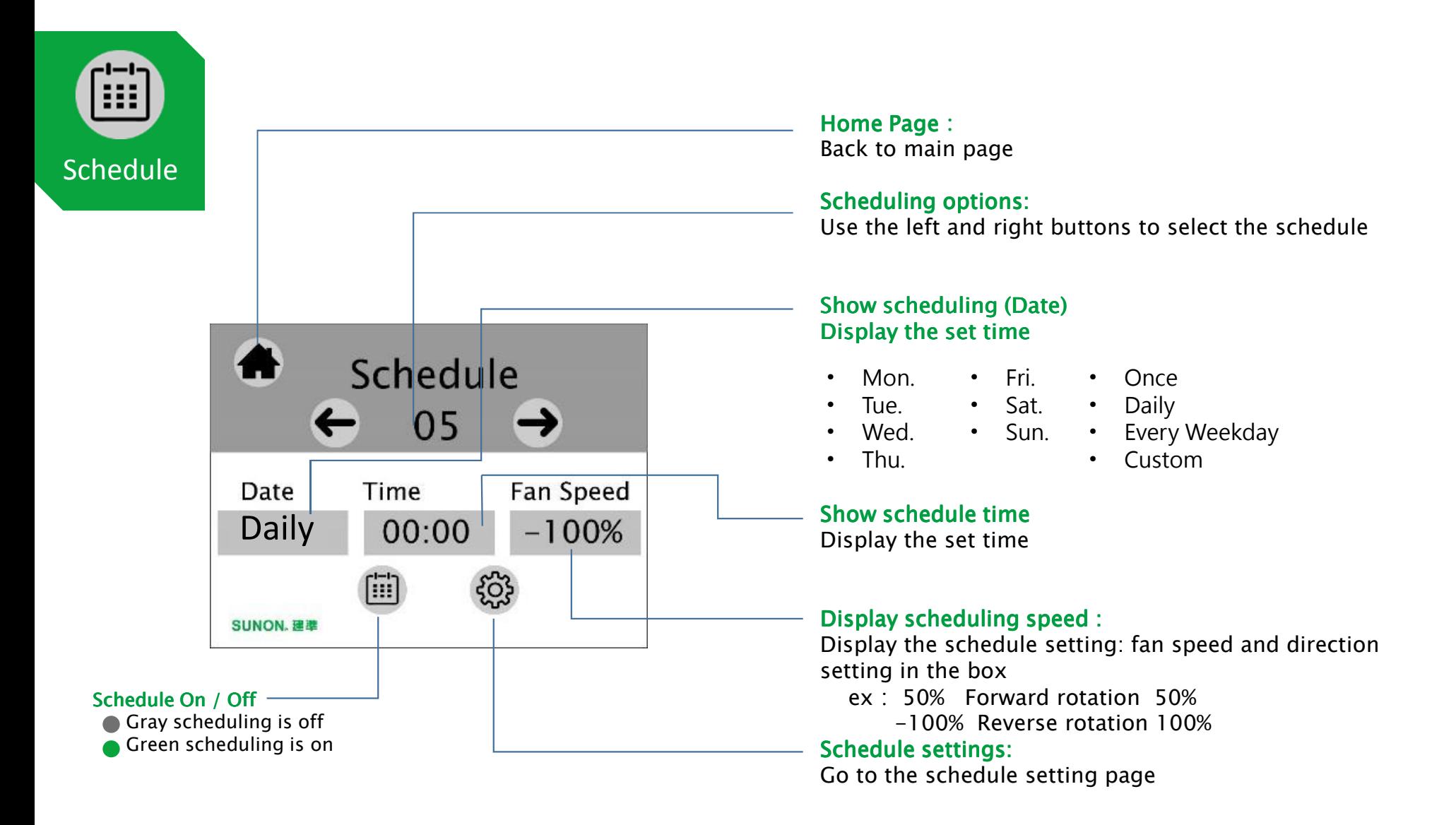

S Touch N5 User Interface with the set of the set of the set of the set of the set of the set of the set of the set of the set of the set of the set of the set of the set of the set of the set of the set of the set of the

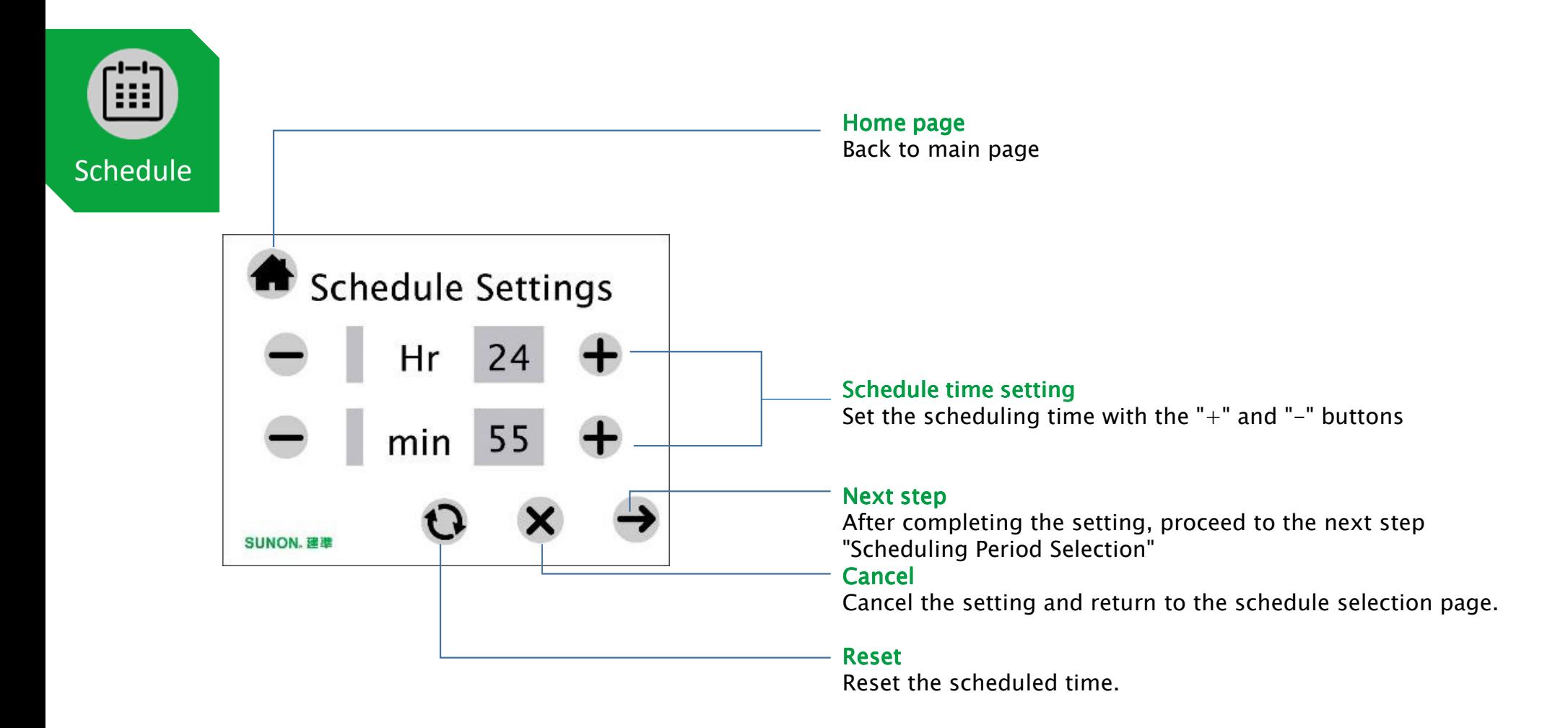

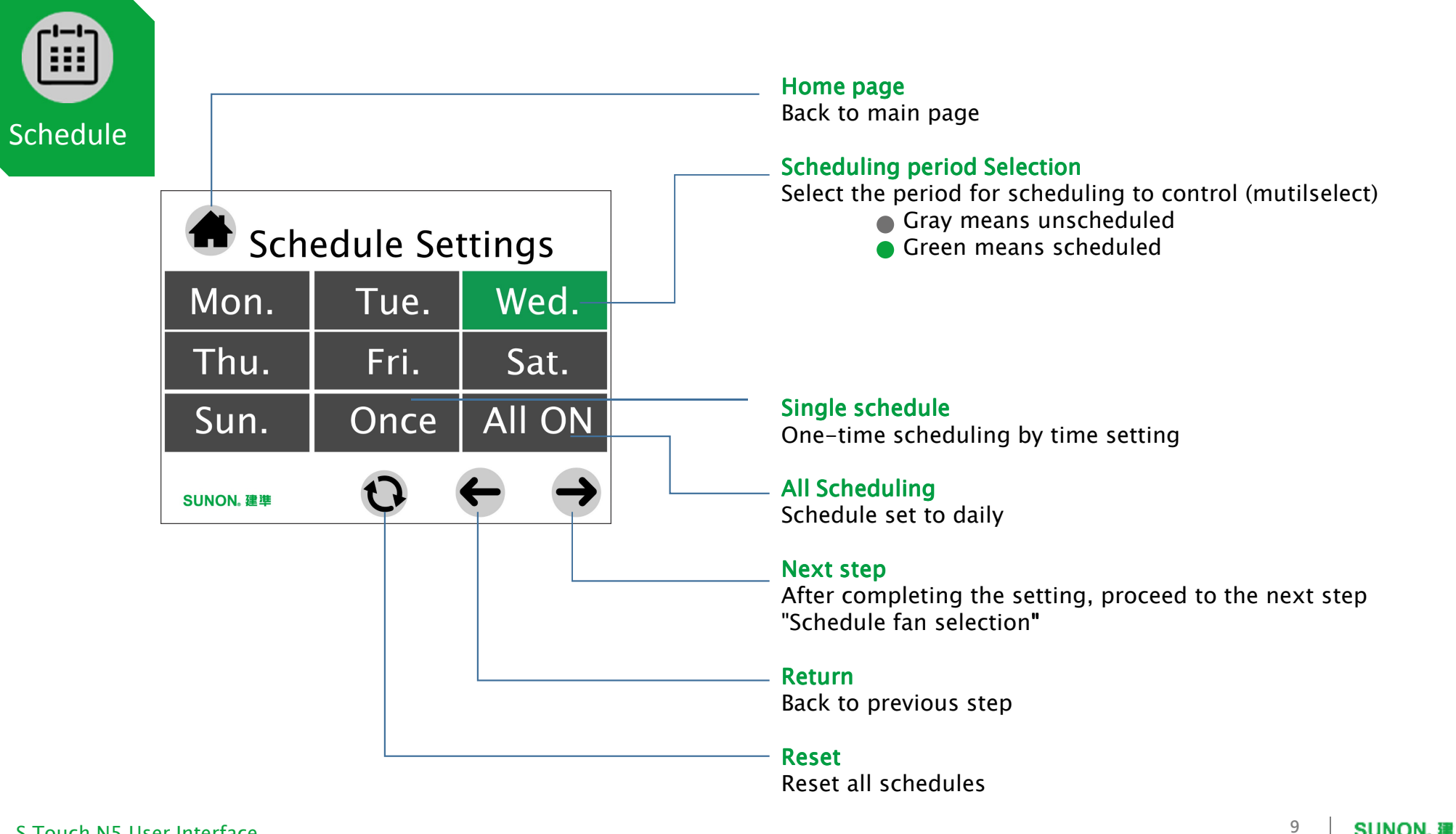

S Touch N5 User Interface with the set of the set of the set of the set of the set of the set of the set of the set of the set of the set of the set of the set of the set of the set of the set of the set of the set of the

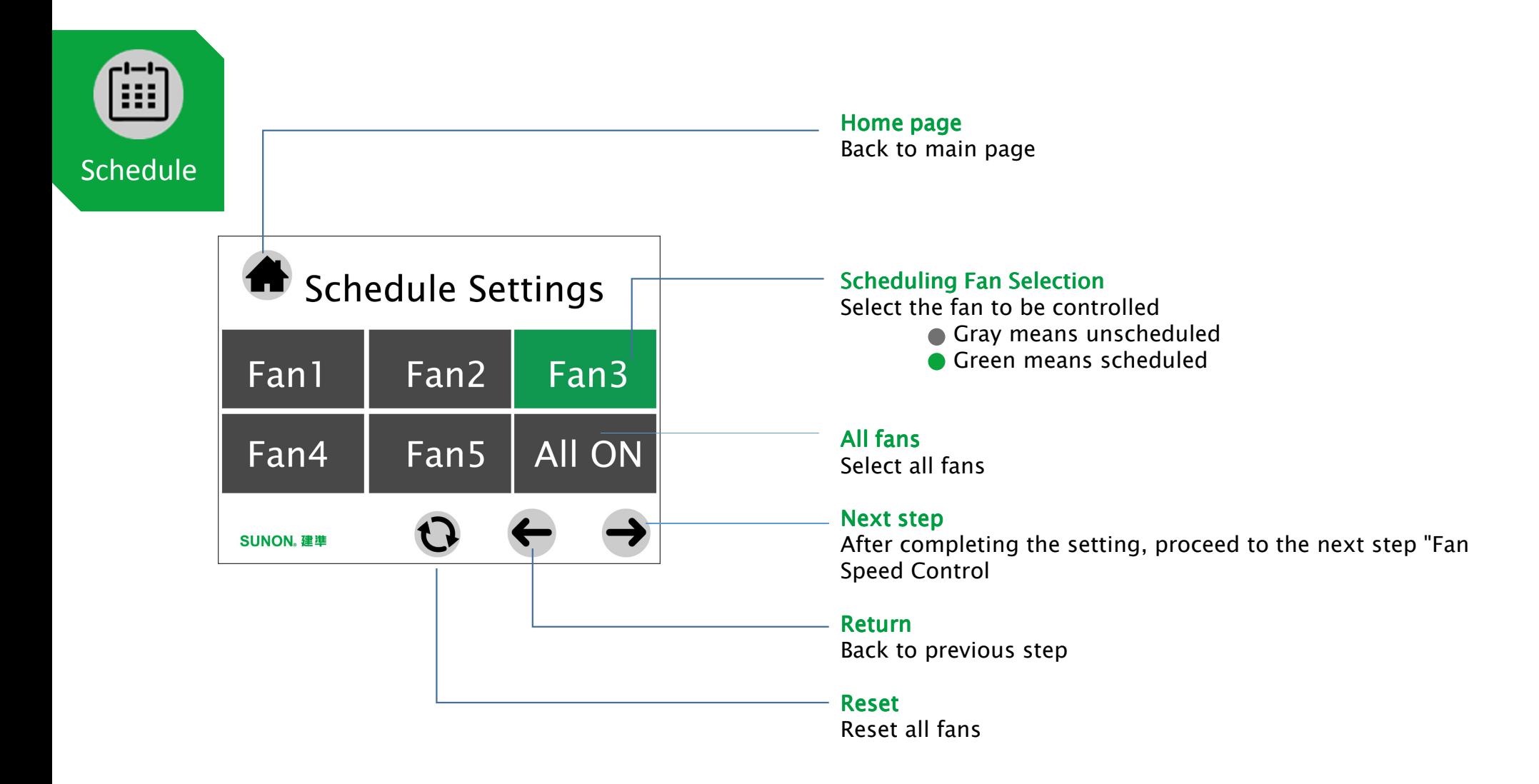

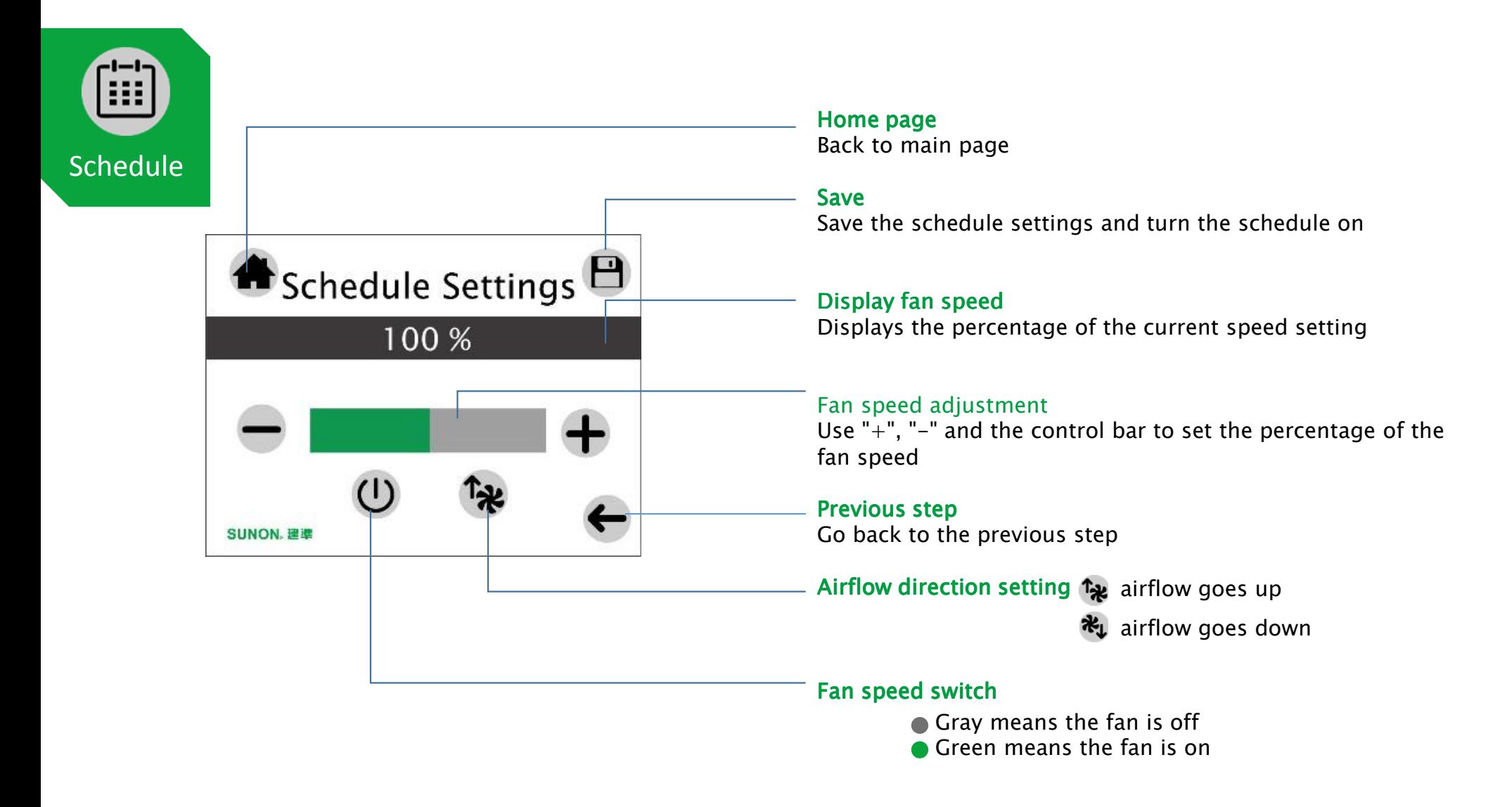

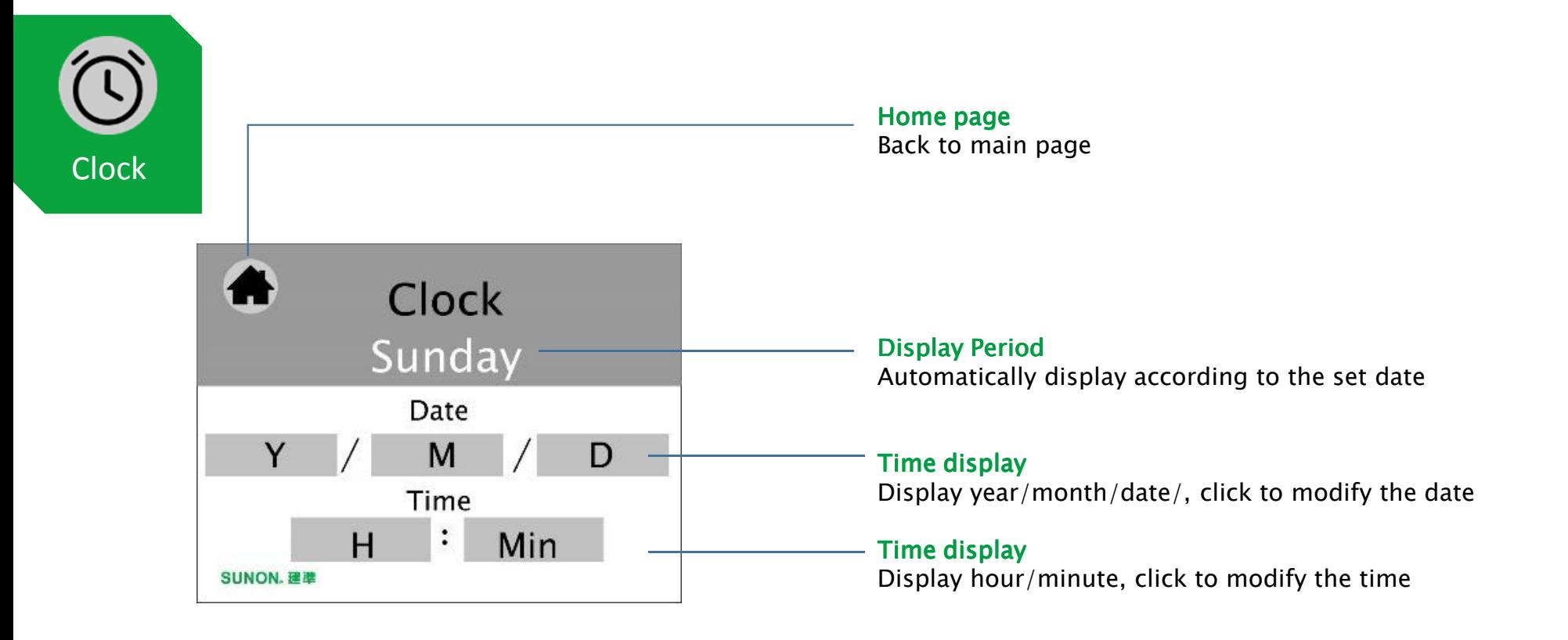

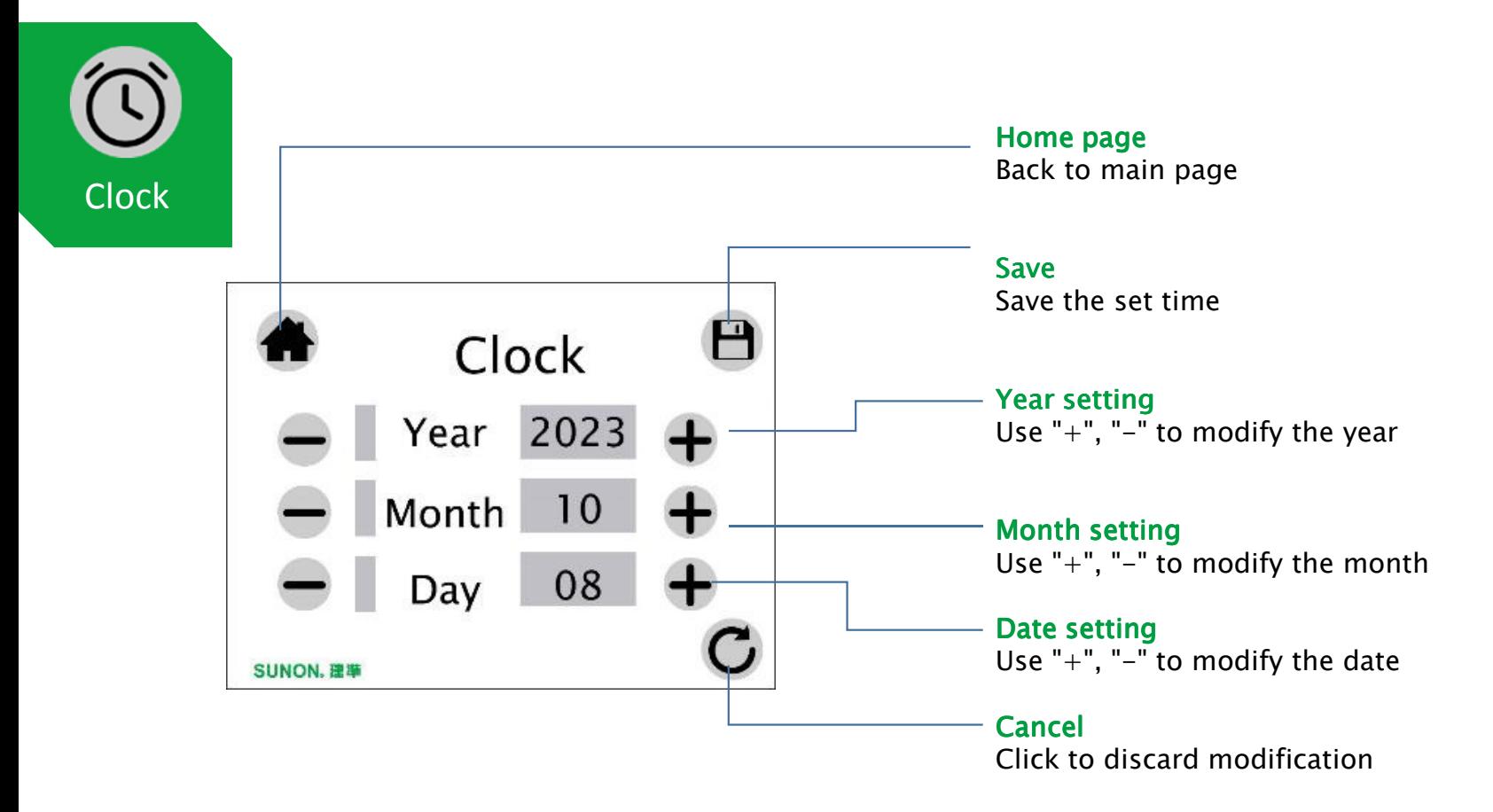

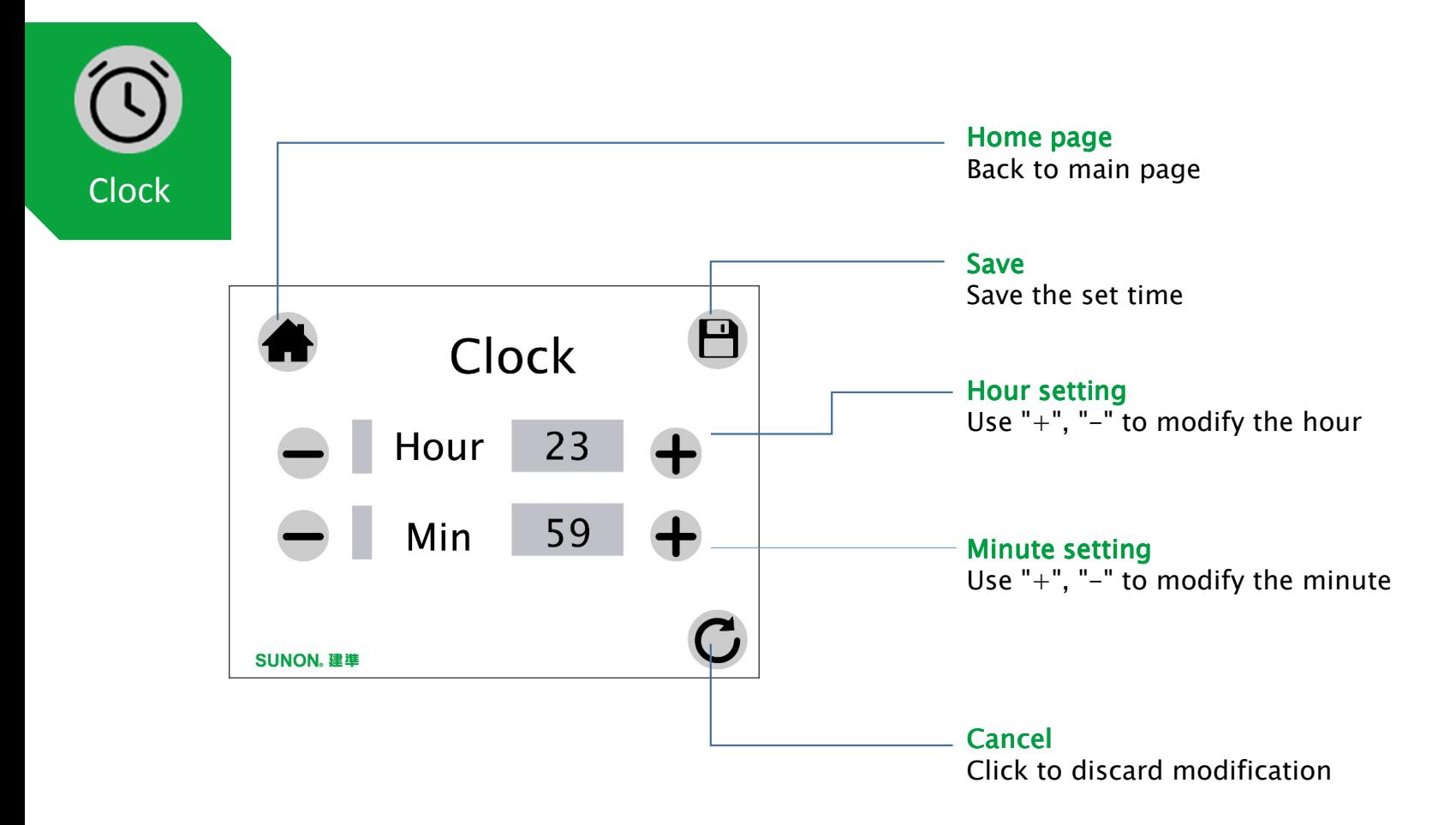

## $\mathsf{S}$   $\mathsf{T}$ OUC $\mathsf{h}\_\mathsf{NN}$   $\mathsf{S}$ <br>2.8" Touch panel human-ma

2.8" Touch panel human-machine interface (HMI) device

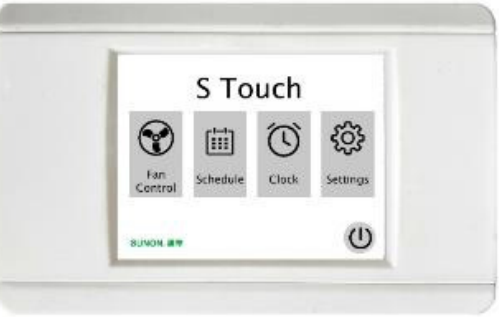

#### Start-up GuideDeveloper Interface

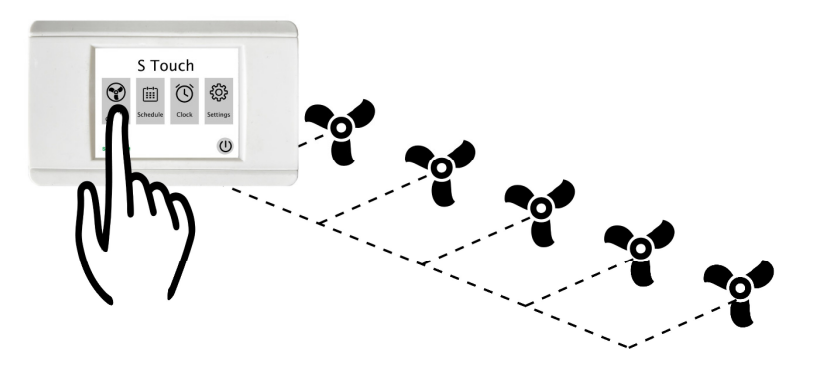

15**SUNON. 建準** 

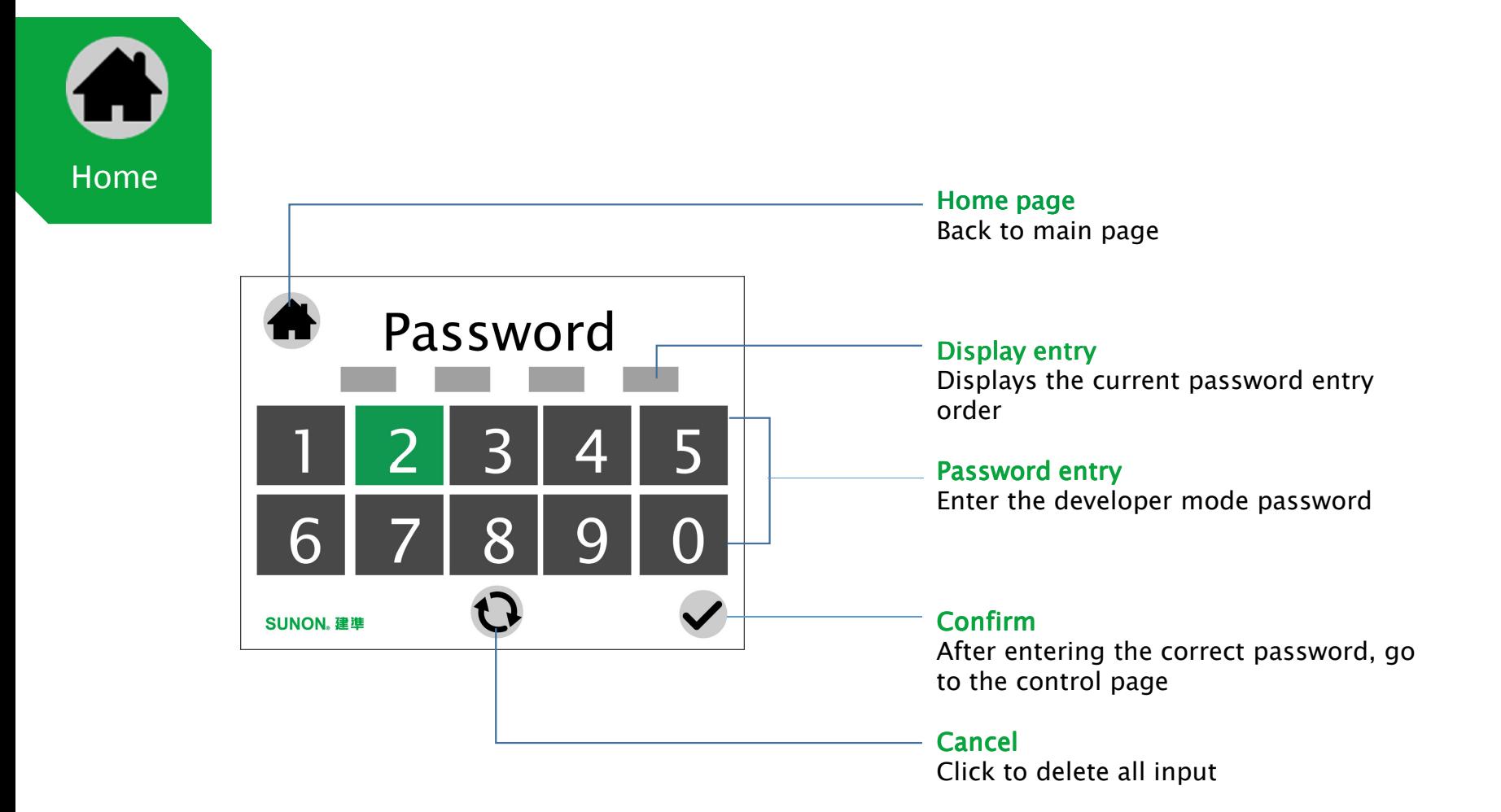

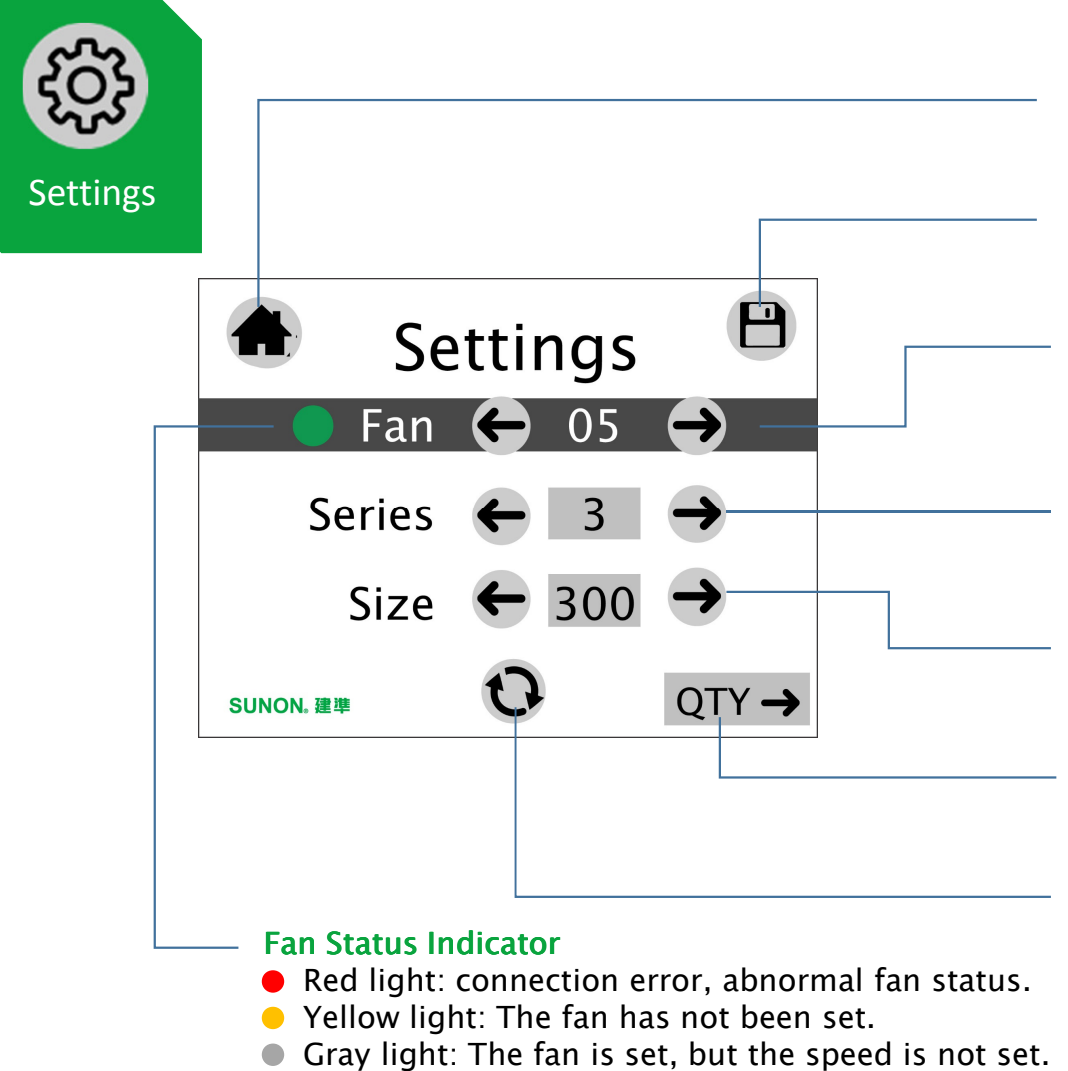

Home page

**Save** 

Back to main page

following page)Set up fan selection

Series setting<br>s

Airfoil settingSelect airfoil size

**Quantity** 

Reset

Click to save the settings (detailed reset instruction as

automatically import the motor code

Select fan series (S1, S3, S10, Modern)

instruction as following page)

Select the fan to be set, if the fan has already been set it will

Click to enter the quantity and fan number settings. (There

will be detailed reset instruction as following page)

Click to reset the fan. (There will be detailed reset

Green light: The fan is running.

S Touch N5 User Interface  $\frac{1}{2}$ 

SUNON. 建準

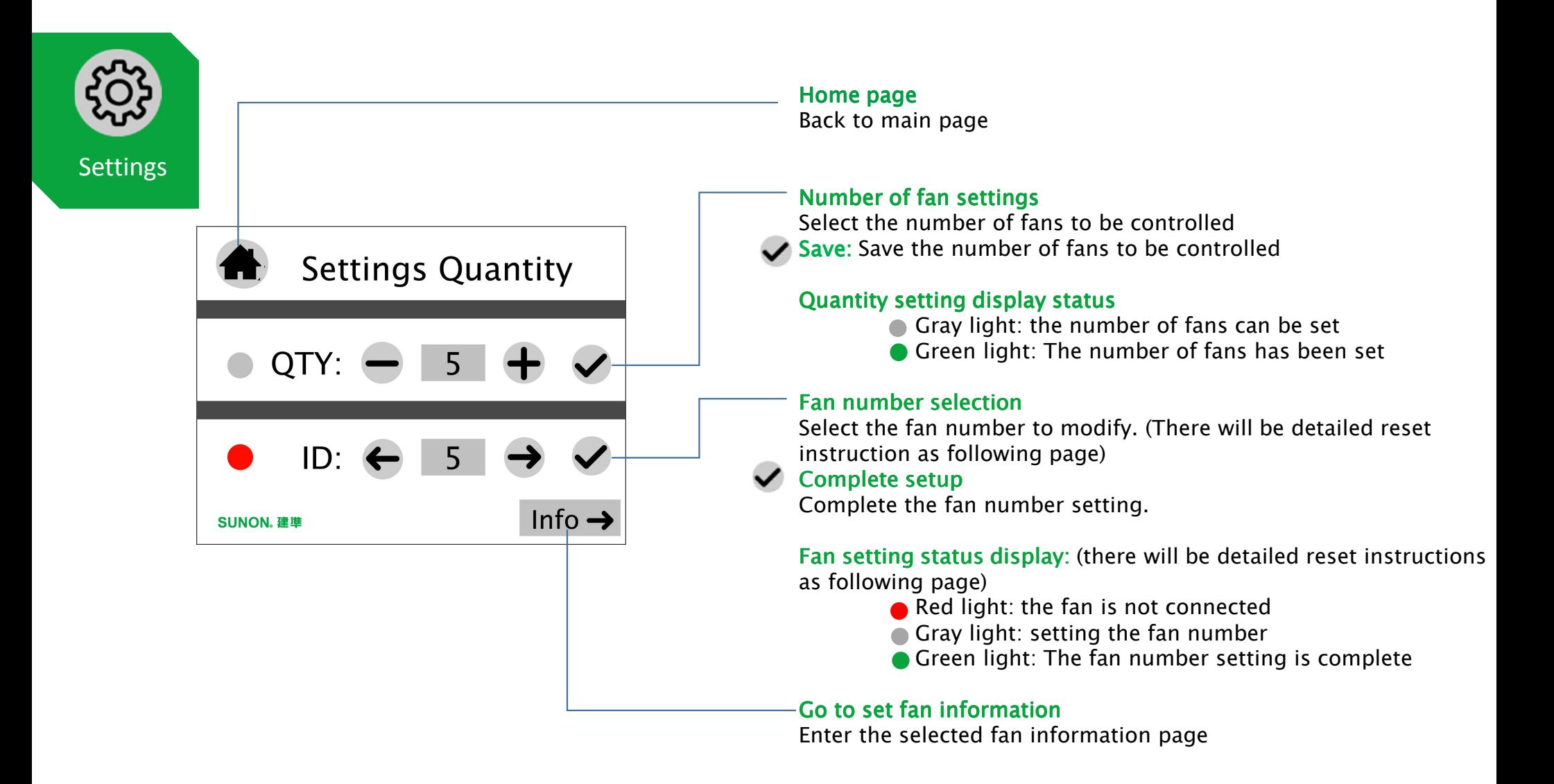

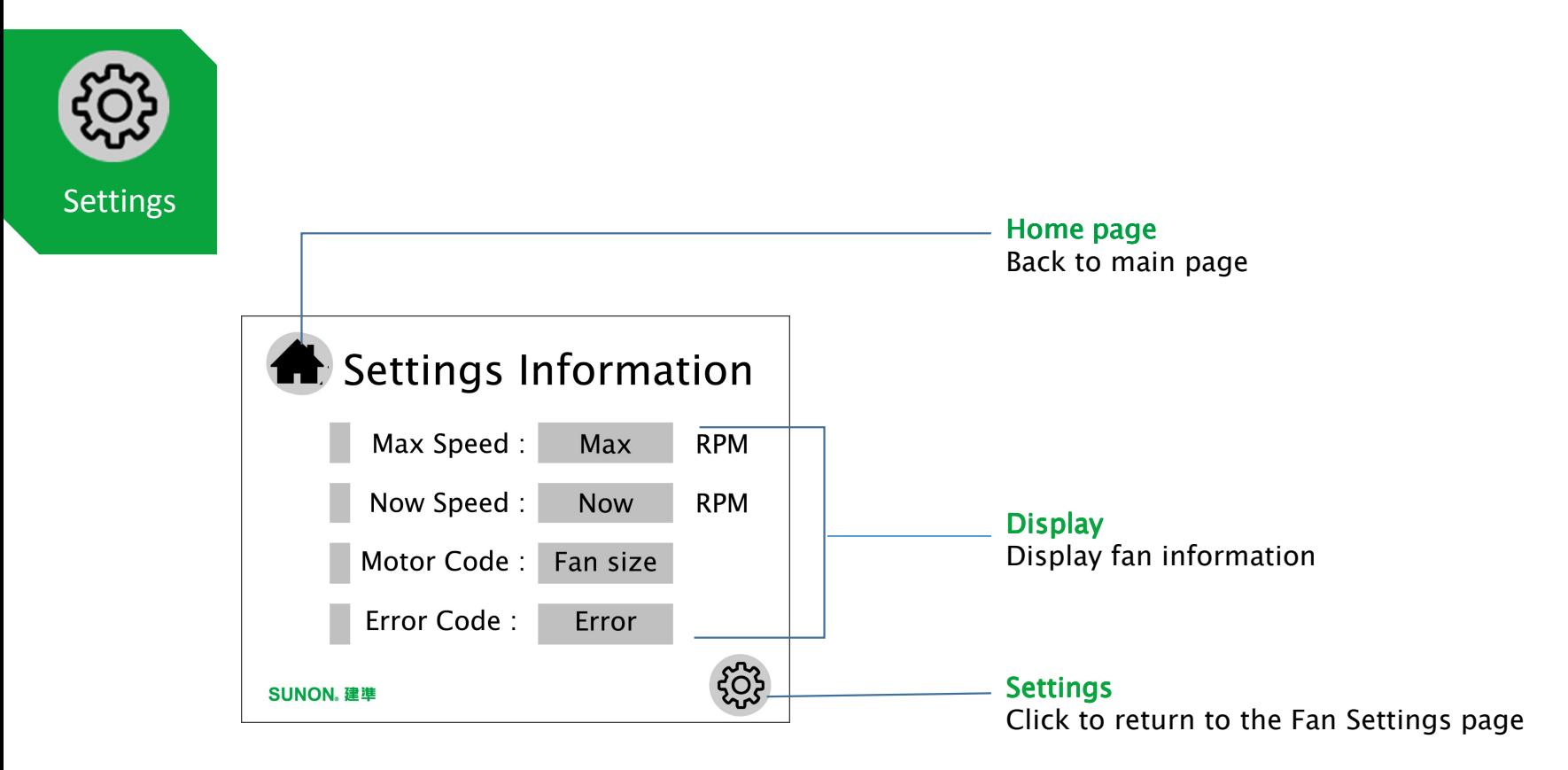

S Touch N5 User Interface  $\frac{1}{2}$ 

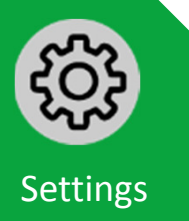

Fan Reset Procedure

Step 1. Select the fan to be reset.

Step 2. Click the reset button and wait for the status light to turn yellow.

Step 3. Select Fan Series & Airfoil Type.

- Step 4. Click Save to set the motor code, and wait for the status light to turn gray.
- Step 5. Click to enter Quantity & Fan ID settings.
- Step 6. After adjusting the number of fans, click Save. (The number of fans must be greater than the number of fans to be set.)

Step 7. Select the fan number of the fan to be set.

Step 8. Click the button and wait for the status light to turn green

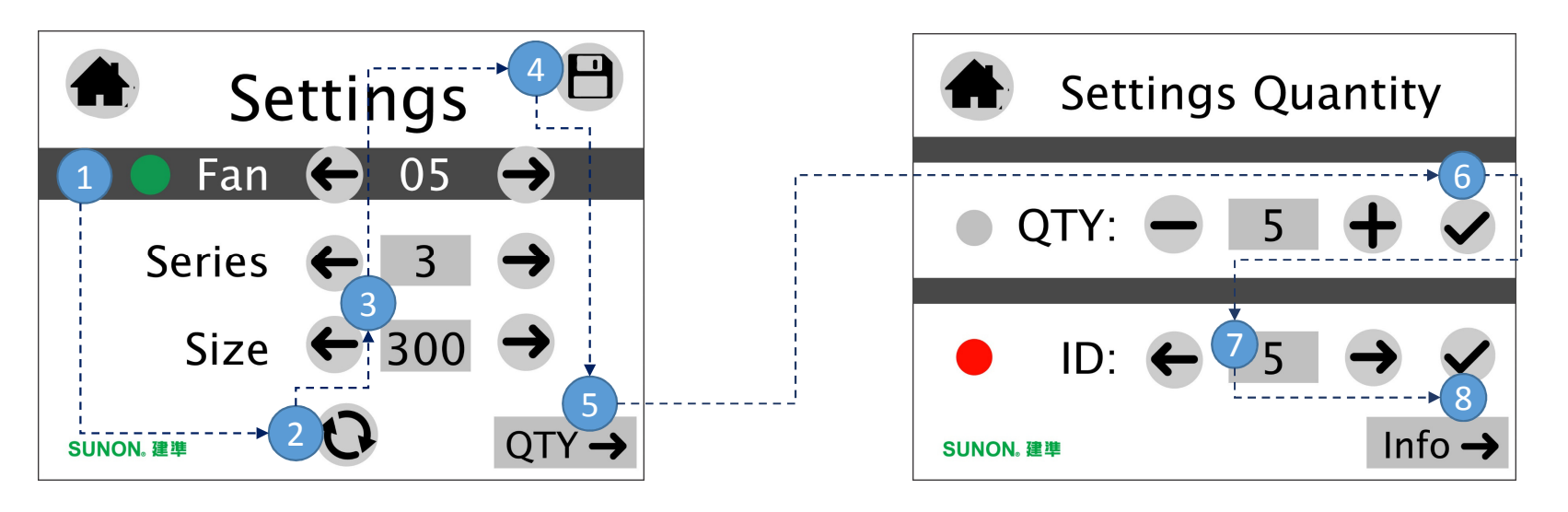

S Touch N5 User Interface And the set of the set of the set of the set of the set of the set of the set of the set of the set of the set of the set of the set of the set of the set of the set of the set of the set of the s

SUNON. 建準